## **JoyCom 通信服务器初级配置指南**

IP 地址先修改, 然后重启

第一步:点击网口侦听,将会搜索到未匹配装置

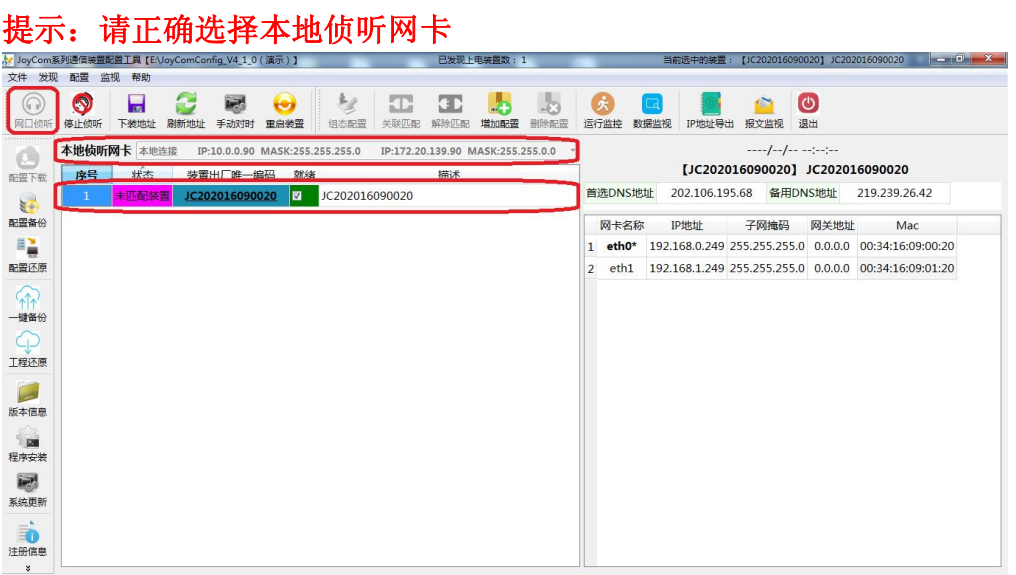

## **提示:\*代表本次连接的网卡**

第二步:根据现场实际情况修改装置 IP 地址、描述等

例如 LAN1 地址 (eth0): 192.168.0.103; LAN2 地址 (eth1): 192.168.1.230;描述:昆山朗峰。修改完成后,首先点击下装地址, 等提示参数修改成功后,再点击重启装置使修改的参数生效

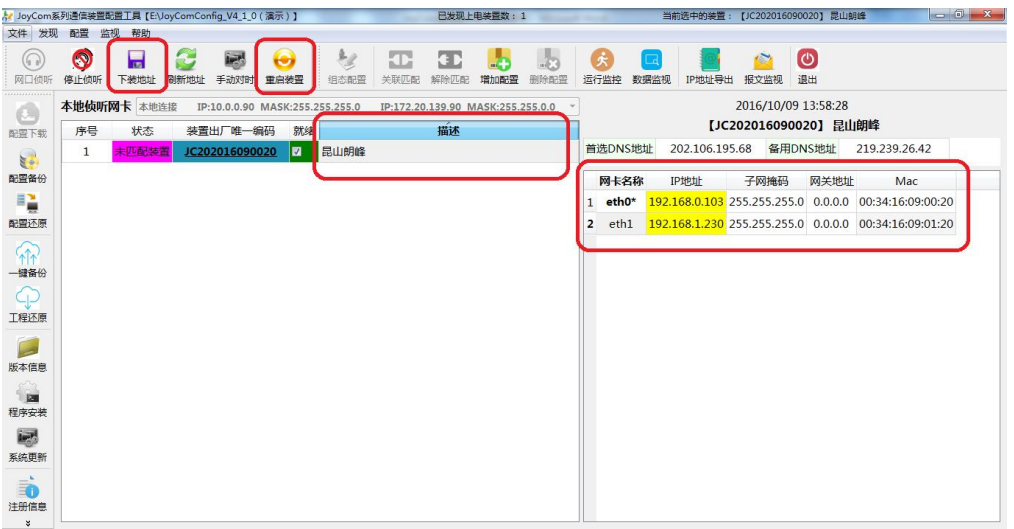

第三步: 配置还原

点击配置还原,选择相应的备份进行还原

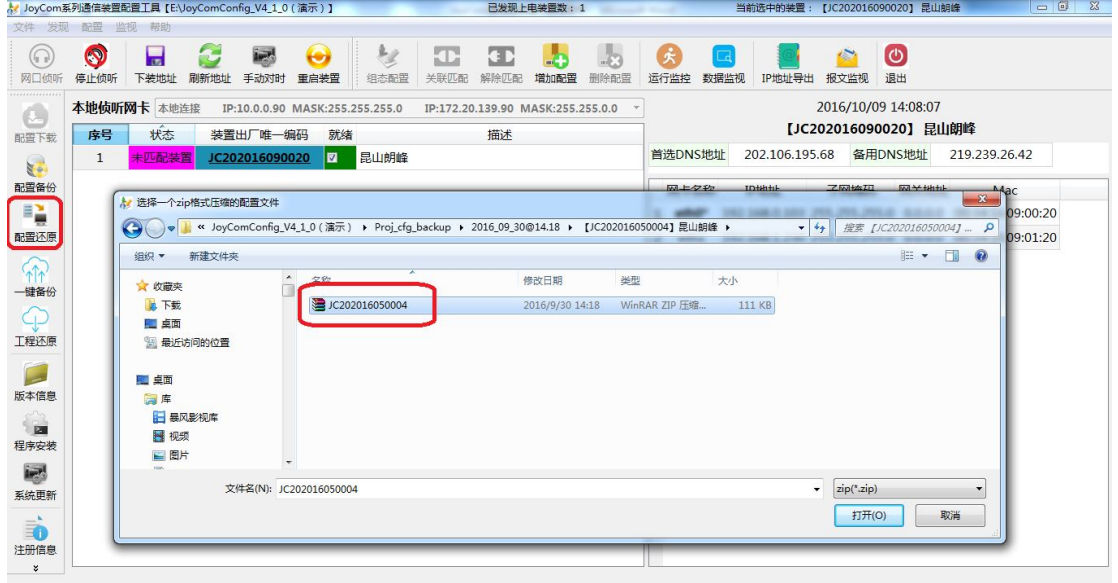

## **提示:出现以下提示,说明还原的备份文件名与本装置的出厂 ID 不一致,如确 认要还原该备份,输入 4 位校验码进行还原操作即可**

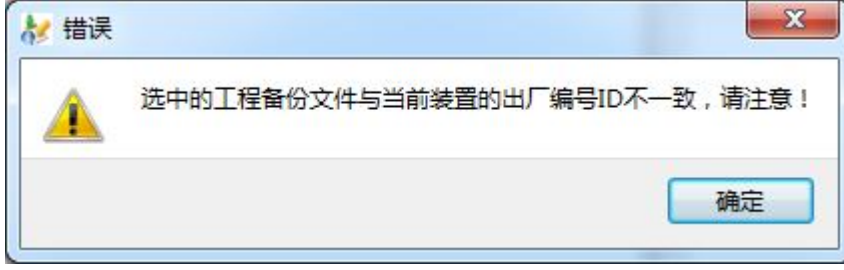

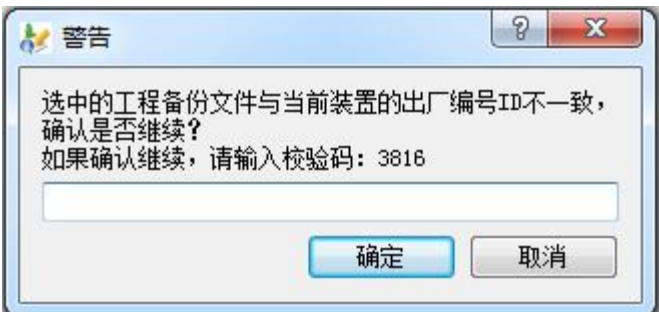

配置还原成功后,点击该装置出厂唯一编码或者组态配置,弹出 组态配置工具,点击保存全部按钮,退出组态配置工具

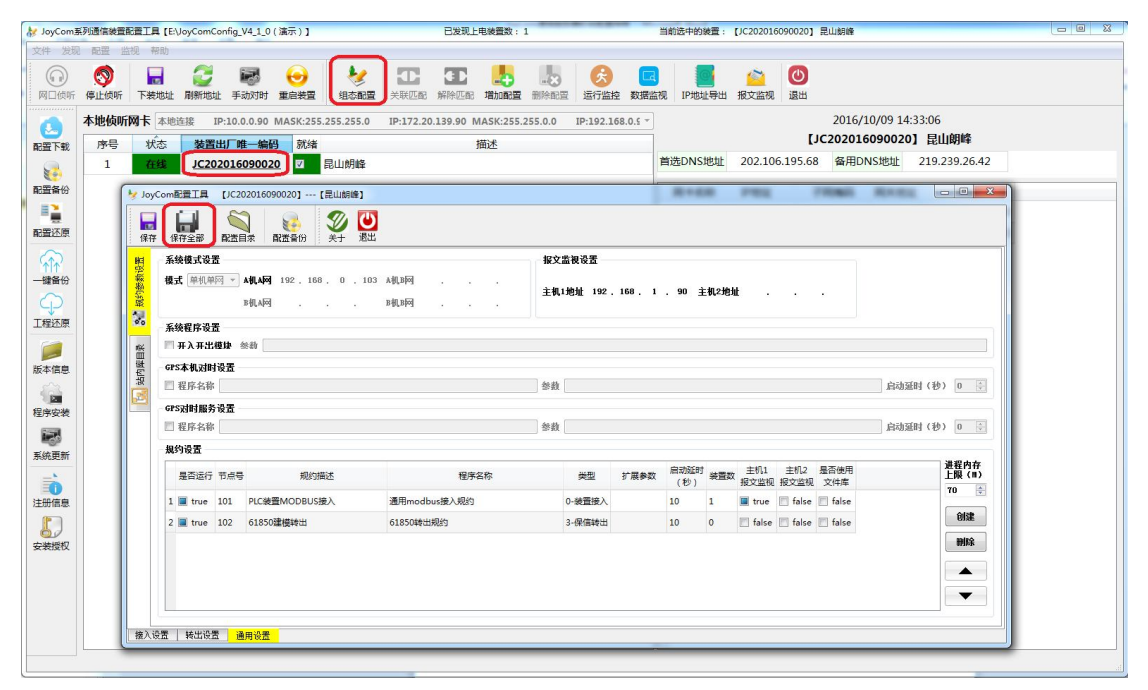

第四步: 升级程序包

现场程序如要升级,点击系统更新,选择相应的程序安装包进行 安装

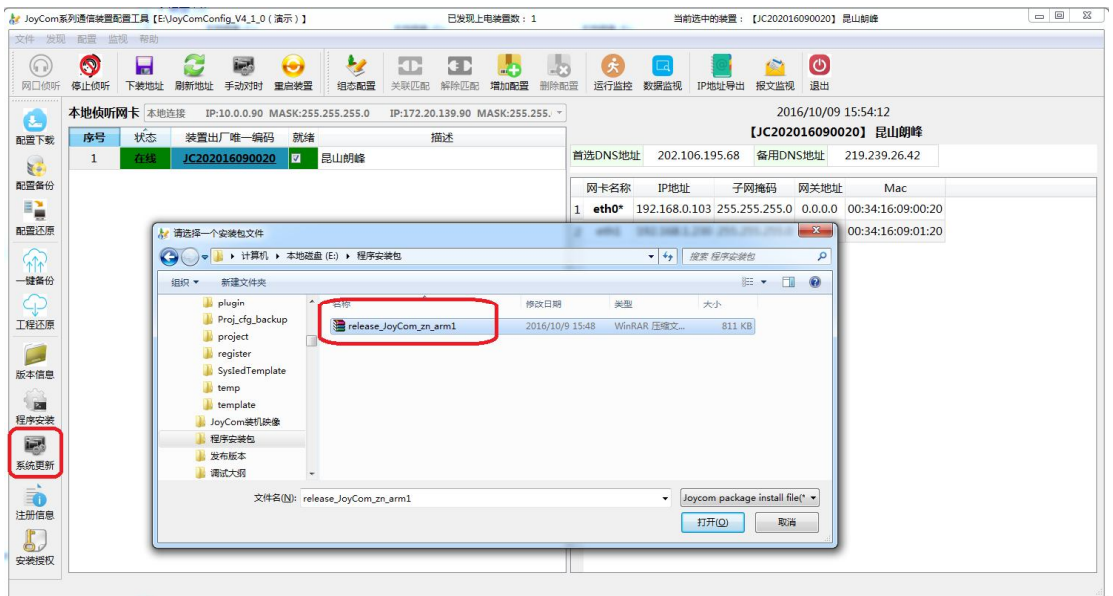

第五步:下装配置

配置保存完成后,点击配置下载,点击开始,完成后点击结束, 最后点击重启装置使配置生效

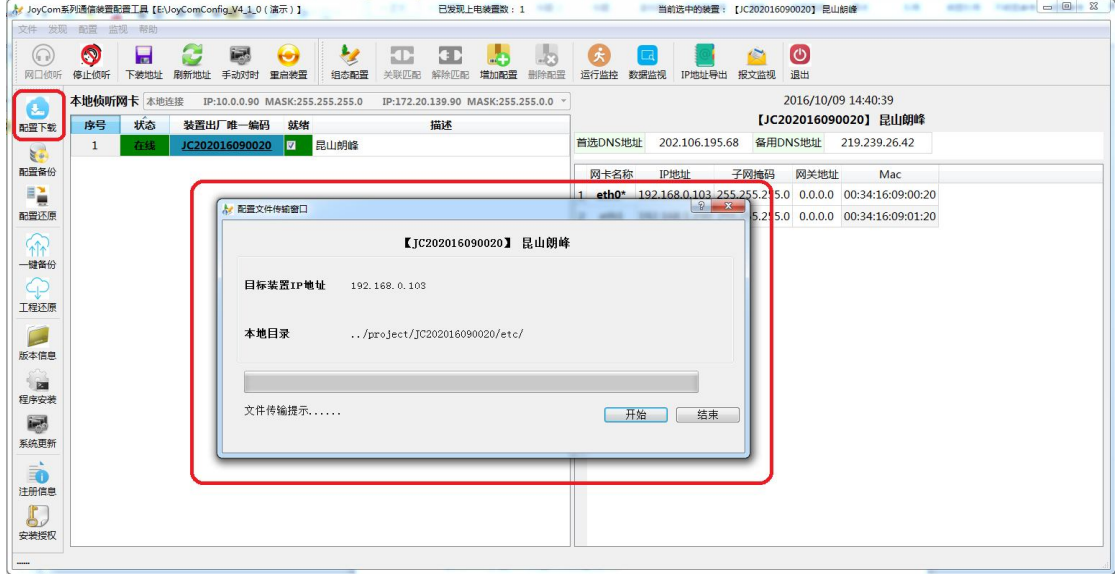

第六步:查询进程

装置重启后,点击运行监控,弹出运行监控窗口中的状态信息为 正常,表示程序运行正常

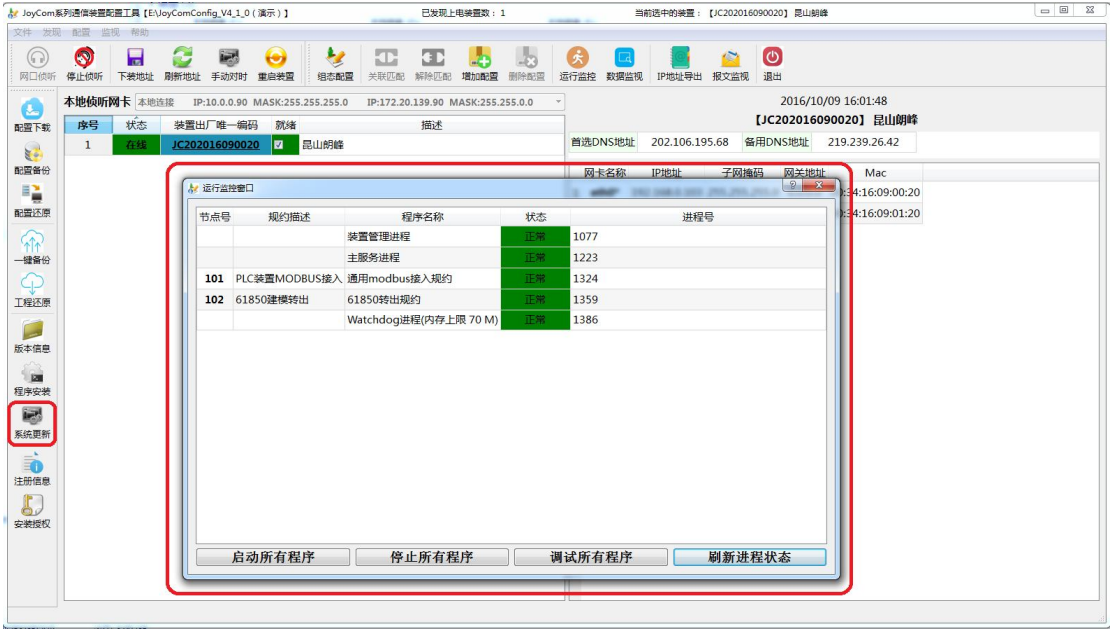